LANIC 29 - Panamá Dns de alta disponibilidade usando  $UNBOUND + QUAGGA + ECMP$ 

# **GIOVANELI**

CONSULTORIA E TREINAMENTOS

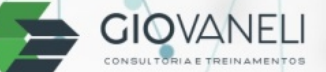

## **Solução de alta disponibilidade para cargas Extremas em DNS Recursivo.**

## Alexandre Giovaneli – Giovaneli Consultoria

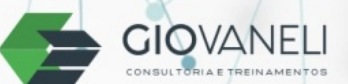

- Objetivo da solução
	- Visto que nos últimos anos os provedores de internet tiveram um crescimento exponencial e os alto custo para servidores DNS recursivo , nos fez buscar uma solução totalmente "OPEN-SOURCE" para atender estes provedores de internet de 3 mil usuários até 50 mil usuários.
	- Esta solução foi implementada inicialmente em alguns provedores como beta, e nos surpreendeu muito o resultado satisfatório.
	- Totalmente compatível com IPv4 & IPv6

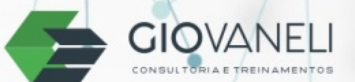

www.giovaneli.net

- Vantagens de se ter um DNS Local anycast
	- Melhor tempo de reposta nas consultas
	- Maior resiliência do serviço de DNS
	- Compatibilidade 100% com CGNAT não é necessário ter uma regra de NAT até chegar ao DNS.
	- Melhor fluidez do trafego na rede

 $\bullet$ 

- Como funciona a solução:
	- A solução é compilada usando dois Daemons em Debian sendo:
		- Quagga
		- Unbound
	- O Gateway deste DNS devera ter obrigatoriamente suporte a ECMP (Equal Cost Multi Path)
	- O ECMP fará o papel de balancear a cargar entre duas rotas iguais, neste cenário usamos o seguintes endereços ips:
		- $\cdot$  10.1.1.1
		- $\cdot$  10.2.2.2

**GIOVA** 

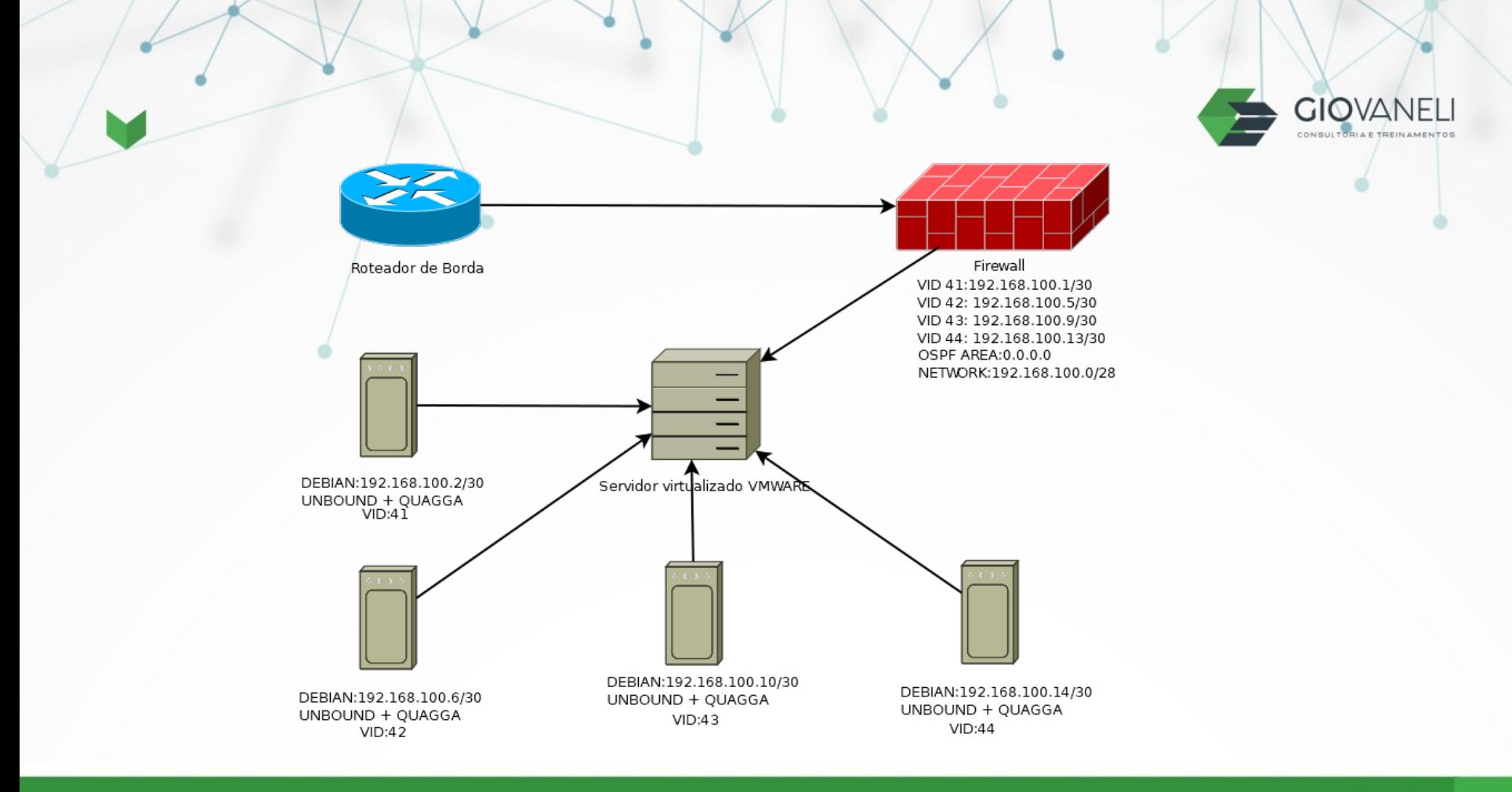

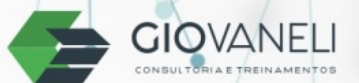

- Como funciona o anycast
	- Qualquer pacote enviado para o ip 10.1.1.1 ou 10.2.2.2 o ECMP no frewall rodando OSPF ira enviar para um dos servidores dns onde neste cenário ele terá na tabela de rotas 4 rotas instaladas sendo:
		- DST:10.1.1.1 > GW:192.168.100.2
		- $\bullet$  DST:10.1.1.1 > GW:192.168.100.6
		- $\bullet$  DST:10.1.1.1 > GW:192.168.100.10
		- $\bullet$  DST:10.1.1.1 > GW:192.168.100.14

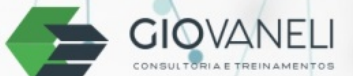

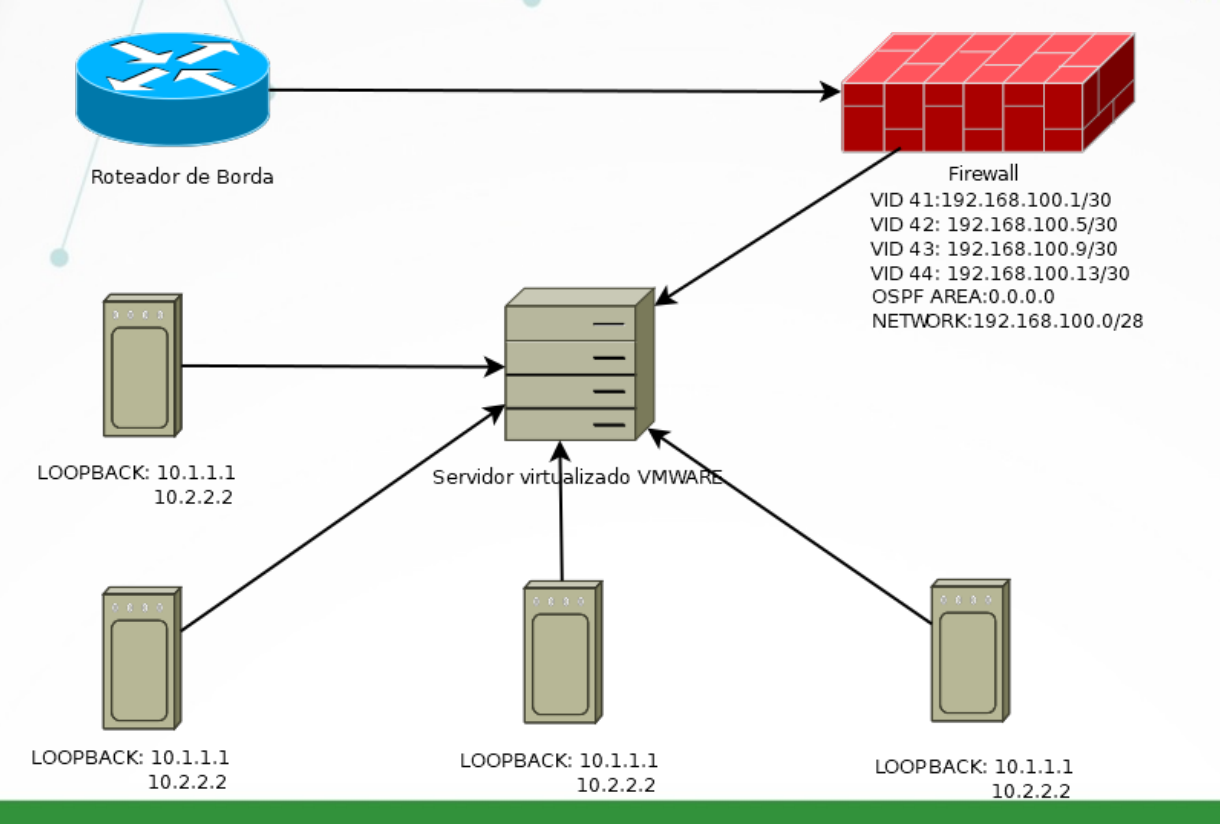

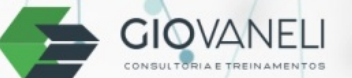

- Instalando Quagga e unbound (lembre de estar no modo sudo, digite su e entre com a senha de root)
	- apt-get install quagga

 $\bullet$ 

- apt-get install unbound

- Após a instalação edite o arquivo daemon do quagga
	- nano *etc/quagga/daemon*
	- *Nas linhas ospfd e zebra coloque na frente "yes" e save as confgurações*
		- *zebra = yes*
		- *ospfd = yes*

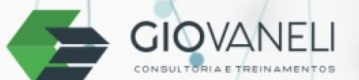

- Digte os seguintes comando no modo sudo
	- cp /usr/share/doc/quagga/examples/zebra.conf.sample /etc/quagga/zebra.conf
	- cp /usr/share/doc/quagga/examples/ospfd.conf.sample /etc/quagga/ospfd.conf

- chown quagga.quaggavty /etc/quagga/\*.conf
- chmod 640 /etc/quagga/\*.conf
- service quagga restart

exit

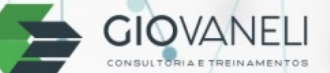

 **Confgurando ospf e logando no quagga:** telnet localhost 2604 - Entre com a senha paadrão: zebra - Entre com a senha padrao : en  $-$  conf t router ospf network 192.168.100.0/28area 0  $-$  router-id 177.66.247.25  $-$  redistribute static redistribute connected - redistribute kernel Wr **Confgurando ips de loopbac::** telnet localhost 2601 zebra en zebra conf t  $\overline{a}$  interface lo ip address 10.1.1.1/32 ip address 10.2.2.2/32 exit

#### www.giovaneli.net

wr

÷,

Confgurando unbound e comentando os itens mais importantes para a instalação:

 nano *etc/unbound/unbound.conf* server: port: 53

Interface: 10.1.1.1 # aceita requisições neste ip de loopack Interface: 10.2.2.2 # aceita requisições neste ip de loopack Interface: 127.0.0.1 # aceita requisições neste ip de loopack

access-control: 0.0.0.0/0 refuse # negando redes externas access-control: 127.0.0.0/8 allow #aceita que esta sub-rede consulte o dns access-control: 192.168.0.0/16 allow #aceita que esta sub-rede consulte o dns access-control: 172.16.0.0/12 allow #aceita que esta sub-rede consulte o dns access-control: 100.64.0.0/10 allow #aceita que esta sub-rede consulte o dns access-control: 10.0.0.0/8 allow #aceita que esta sub-rede consulte o dns

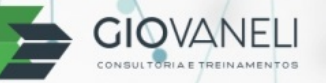

- Atualmente todos os roteadres de mercado suportam **ECMP (multp-path)**:
	- Mikrotik (já vem de fabrica configurado)
	- Juniper é necessario confgurar

root@vMX-1# set routing-options forwarding-table export load-balance [edit] root@vMX-1# set policy-options policy-statement load-balance then load-balance per-packet

- Cisco: Vem confgurado por padrão
- Huawei: Vem confgurado por padrão
- Datacom: É necessario configurar o multi-path
- Vyos : Vem de fabrica confgurado

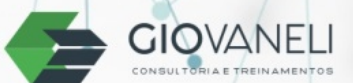

- Após a configuração
	- service unbound restart
	- Dica 1: caso der algum erro no reload confira se existe caracteres a mais ou se segeue o padrão de configuração demonstrado.
	- Dica 2: Confira se o ip de loopback colocado está configurado previamente no zebra ou nas interfaces .
	- Coloque um /30 valido par cada servidor, a consulta aos root server usará este ip valido, porem o ip da conuslta pode ser invalido.

#### **GIOVANELI** CONSUL

#### Quagga + UNBOUND + ECMP

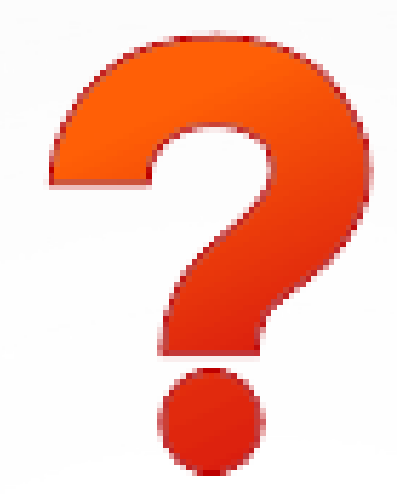

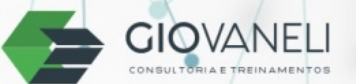

- Para checar se as requisições estao chegando instale o tcpdump:
	- apt-get install tcpdump
	- tcpdump udp port 53 -n
- Ao ver os tcpdump nas 4 maquinas você ira perceber que os 4 estão respondendo requisições na mesma quantidade

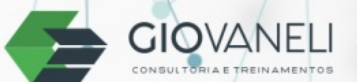

- Dicas de uso do DNS anycast:
	- Para uma rápida migração do serviço de DNS você pode adicionar os ips dos DNS atuais na loopback dentro do qagga e adicionar as interfaces dentro do unbound para "escutar" as requisições de DNS neste novo ip.

- Sequestro de servidores DNS de maliciosos
	- Você "pode" adicionar por exemplo um servidor DNS que esteja configurando nos roteadores para abusos e phishing.

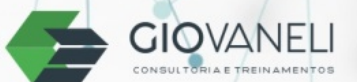

- Dicas de uso do DNS anycast:
	- Para uma rápida migração do serviço de DNS você pode adicionar os ips dos DNS atuais na loopback dentro do qagga e adicionar as interfaces dentro do unbound para "escutar" as requisições de DNS neste novo ip.

- Sequestro de servidores DNS de maliciosos
	- Você "pode" adicionar por exemplo um servidor DNS que esteja confgurando nos roteadores para abusos e phishing.

## Muito obrigado a todos

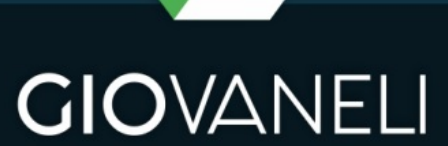

CONSULTORIA E TREIN AMENTOS

Alexandre Giovaneli **CEO**  $\bullet$  +55 31 9 8255-5555

noc@giovaneli.net www.giovaneli.net